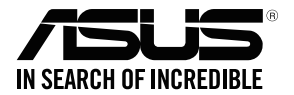

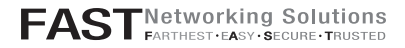

## **ASUS ZenWiFi Pro**

**AXE11000 Tri Band WiFi Router Model: ET12**

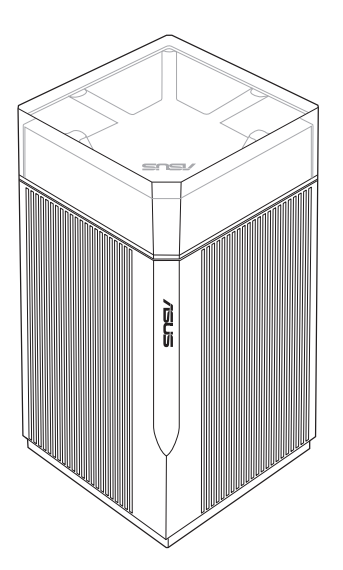

## Quick Start Guide

### **Table of Contents**

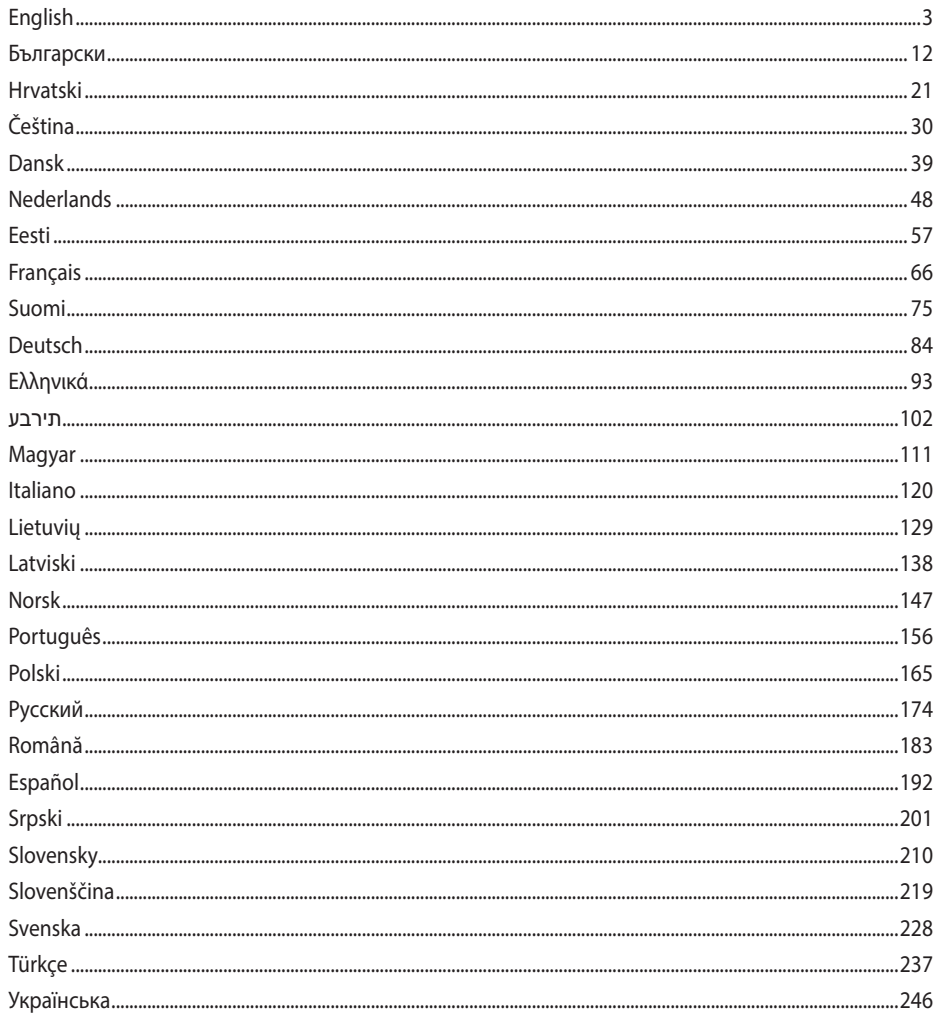

## Hardware Explanations

1 Plug the adapter into the DCIN port, and press the power switch.

2 The power LED will light up when your hardware is ready.

#### Button and Port Explanations

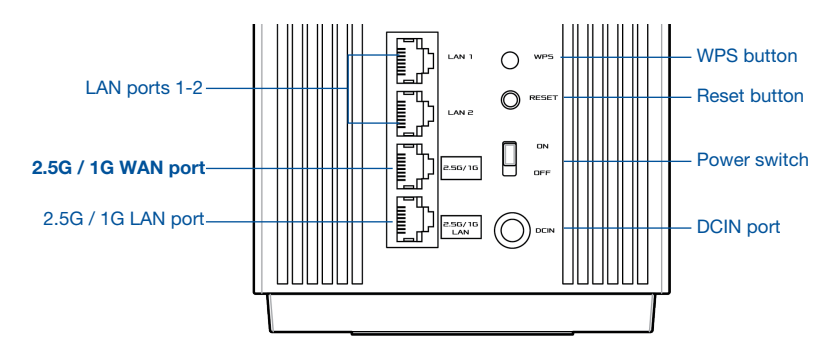

#### 2.5G / 1G WAN port

Connect your optical modem to this port with a network cable.

#### LAN ports 1-2

Connect your PC to a LAN port with a network cable.

#### 2.5G / 1G LAN port

Connect your PC to a 2.5G / 1G LAN port with a network cable.

#### **Specifications:**

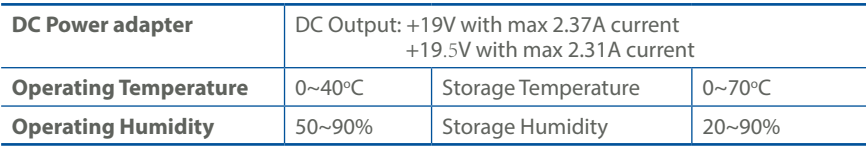

# **Obsah je uzamčen**

**Dokončete, prosím, proces objednávky.**

**Následně budete mít přístup k celému dokumentu.**

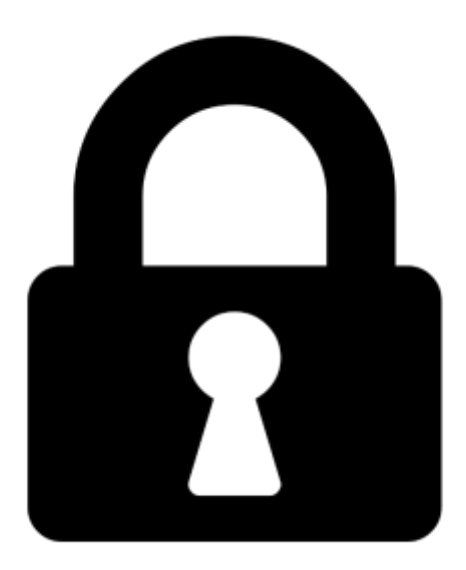

**Proč je dokument uzamčen? Nahněvat Vás rozhodně nechceme. Jsou k tomu dva hlavní důvody:**

1) Vytvořit a udržovat obsáhlou databázi návodů stojí nejen spoustu úsilí a času, ale i finanční prostředky. Dělali byste to Vy zadarmo? Ne\*. Zakoupením této služby obdržíte úplný návod a podpoříte provoz a rozvoj našich stránek. Třeba se Vám to bude ještě někdy hodit.

*\*) Možná zpočátku ano. Ale vězte, že dotovat to dlouhodobě nelze. A rozhodně na tom nezbohatneme.*

2) Pak jsou tady "roboti", kteří se přiživují na naší práci a "vysávají" výsledky našeho úsilí pro svůj prospěch. Tímto krokem se jim to snažíme překazit.

A pokud nemáte zájem, respektujeme to. Urgujte svého prodejce. A když neuspějete, rádi Vás uvidíme!